# **LCLS use of Channel Archiver**

## LCLS use of Channel Archiver

#### **[Manual](http://www.slac.stanford.edu/grp/lcls/controls/global/sw/epics/extensions/ChannelArchiver/manual.pdf)**

[Author's Web Site](http://ics-web1.sns.ornl.gov/~kasemir/archiver) [EPICS Extensions Download](http://www.aps.anl.gov/epics/download/extensions/index.php) [EPICS Extensions Home Page](http://www.aps.anl.gov/epics/extensions/index.php) [EPICS Extensions at LCLS](https://confluence.slac.stanford.edu/display/LCLSControls/EPICS+Extensions+at+LCLS) [EPICS at LCLS](https://confluence.slac.stanford.edu/display/LCLSControls/EPICS+at+LCLS) [Channel Archiver LCLS Groups](http://lcls-archeng.slac.stanford.edu:4901/groups) browser must be run from lcls-prod02 (lclsdmz) to view

## **Table 1-1**

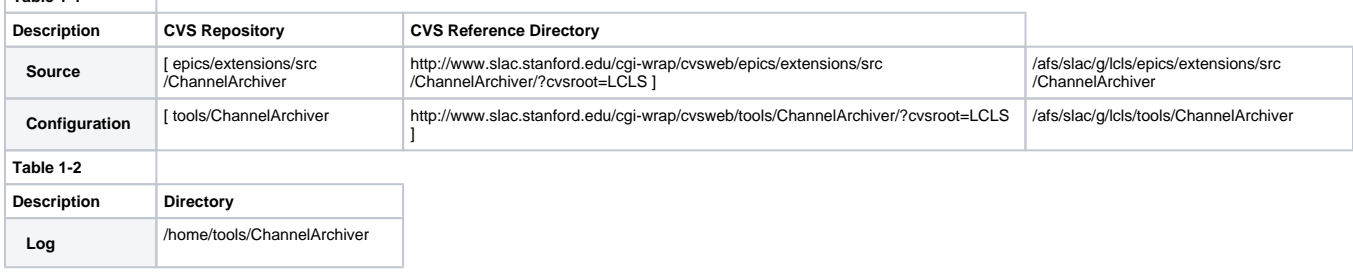

**Note:** Log files are accessible from the host lcls-dev only. Log files are not stored in CVS.

The Archiver process runs under the laci account on the hosts listed in Table 1-3 below. All scripts are located in /afs/slac/g/lcls/tools/ChannelArchiver/script

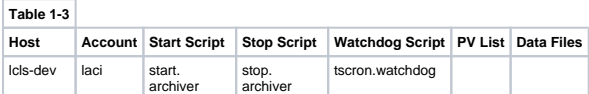

## **Start Archiver**

Method 1:

- 1. Log into host lcls-dev from the laci account
- 2. cd \$LCLS\_TOOLS/channelArchiver/script
- 3. ./start.archiver ArchiveEngineOra

## Method 2:

1. Log into host lcls-dev from the laci account

#### **Stop Archiver** Method 1<sup>.</sup>

- 1. Log into host lcls-dev from the laci account
- 2. cd \$LCLS\_TOOLS/channelArchiver/script
- 3. ./stop.archiver ArchiveEngineOra

## Method 2:

- 1. Log into host lcls-dev from the laci account
- 2. Determine the process id to kill by typing the following from the Unix shell ps -ef | grep ArchiveEngineOra
- 3. The process that you want to stop will have "lcls" in the pathname. Once you have determined the correct process id type the following from the Unix shell kill -9 <process\_id>

## View Status Archiver Process

### Archiver Watchdog

The cron job tscron.watchdog is use to monitor the status of the Archive Process running on the host Icls-dev. The cron job generates the log file /tmp /watchdog.log. This log file provides status information for diagnostic purposes only. The cron job also read and write the files listed in Table 1-2 below.

To restart a cron job:

- 1. login directly to lcls-dev from the laci account
- 2. crontab -r
- 3. cd /afs/slac/g/lcls/tools/ChannelArchiver/script
- 4. crontab < crontab.watchdog

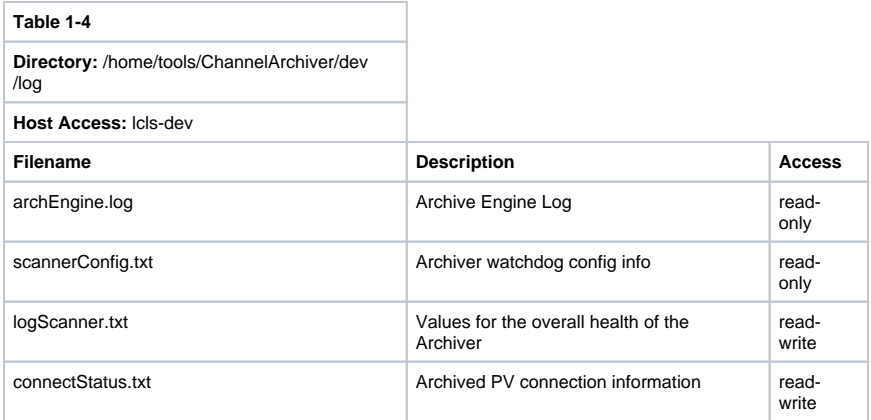

## **System Administration**

- Backups
- Log files